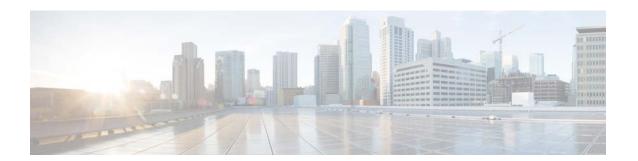

# **W** Commands

This chapter describes the Cisco NX-OS unicast routing commands that begin with the letter W.

# weight

To set the default weight for routes from this neighbor, use the **weight** command. To restore the default values, use the **no** form of this command.

weight weight

no weight weight

#### **Syntax Description**

|    | •  | 7 . |  |
|----|----|-----|--|
| we | 12 | nt  |  |

Specifies the default weight. The range is from 0 to 65535.

**Defaults** 

None.

**Command Modes** 

neighbor address-family configuration mode

#### SupportedUserRoles

network-admin vdc-admin

#### **Command History**

| Release | Modification                 |
|---------|------------------------------|
| 6.1(1)  | This command was introduced. |

## **Usage Guidelines**

This command does not require a license.

## **Examples**

This example shows how to set the default weight for routes from this neighbor:

switch(config)# router bgp 100
switch(config-router)# neighbor 201.0.17.2 remote-as 101
switch(config-router-neighbor)# address-family ipv4 unicast
switch(config-router-neighbor-af)# weight 100
switch(config-router-neighbor-af)#

#### **Related Commands**

| Command         | Description                         |
|-----------------|-------------------------------------|
| show bgp policy | Displays policy statistics for BGP. |
| statistics      |                                     |

# weighting

To specify the initial weighting value of the Gateway Load Balancing Protocol (GLBP) gateway, use the **weighting** command. To restore the default values, use the **no** form of this command.

weighting maximum [lower lower] [upper upper]

**no weighting** *maximum* [**lower** *lower*] [**upper** *upper*]

#### **Syntax Description**

| maximum     | Maximum weighting value. The range is from 1 to 254. The default value is 100.                                                                                                   |
|-------------|----------------------------------------------------------------------------------------------------|
| lower lower | (Optional) Specifies a lower weighting value. The range is from 1 to the specified maximum weighting value. The default value is 1.                                              |
| upper upper | (Optional) Specifies an upper weighting value. The range is from the lower weighting to the maximum weighting value. The default value is the specified maximum weighting value. |

**Defaults** 

The default gateway weighting value is 100 and the default lower weighting value is 1.

**Command Modes** 

GLBP configuration

#### SupportedUserRoles

network-admin vdc-admin

#### **Command History**

| Release | Modification                 |
|---------|------------------------------|
| 4.0(1)  | This command was introduced. |

### **Usage Guidelines**

The weighting value of a virtual gateway is a measure of the forwarding capacity of the gateway. If a tracked interface on the router fails, the weighting value of the router may fall from the maximum value to below the lower threshold, causing the gateway to give up its role as a virtual forwarder. When the weighting value of the gateway rises above the upper threshold, the gateway can resume its active virtual forwarder role.

Use the **glbp weighting track** and **track** commands to track an interface. If the interface goes down, GLBP reduces the weighting for the gateway by the specified value.

This command does not require a license.

#### Examples

This example shows how to set the weighting of the gateway for GLBP group 10:

```
switch(config)# interface ethernet 1/1
switch(config-if)# glbp 10
switch(config-glbp)# weighting 110 lower 95 upper 105
```

# **Related Commands**

| Command              | Description                                                                     |
|----------------------|---------------------------------------------------------------------------------|
| glbp                 | Enters GLBP configuration mode and creates a GLBP group.                        |
| glbp weighting track | Specifies an object to be tracked that affects the weighting of a GLBP gateway. |
| track                | Configures an interface to be tracked.                                          |

# weighting track

To specify a tracking object where the Gateway Load Balancing Protocol (GLBP) weighting changes based on the availability of the object being tracked, use the **weighting track** command. To remove the tracking, use the **no** form of this command.

weighting track object-number [decrement value]

no weighting track object-number [decrement value]

#### **Syntax Description**

| object-number   | Object number that represents an item to be tracked. Use the <b>track</b> command to configure the tracked object. The range is from 1 to 500.                                                            |
|-----------------|----------------------------------------------------------------------------------------------------|
| decrement value | (Optional) Specifies an amount by which the GLBP weighting for the router is decremented (or incremented) when the interface goes down (or comes back up). The range is from 1 to 255. The default is 10. |

**Defaults** 

The default decrement value is 10.

**Command Modes** 

GLBP configuration

Supported User Roles

network-admin vdc-admin

#### **Command History**

| Release | Modification                 |
|---------|------------------------------|
| 4.0(1)  | This command was introduced. |

#### **Usage Guidelines**

The **weighting track** command ties the weighting of the GLBP gateway to the availability of its interfaces. This command is useful for tracking interfaces that are not configured for GLBP; for instance, you can track the interface that connects the gateway to the IP network.

When a tracked interface goes down, the GLBP gateway weighting decreases by the configured decrement value. For each GLBP group, you can track a separate list of interfaces.

When the tracked interface comes back up, GLBP increments the weighting by the same amount.

When multiple tracked interfaces are down, the configured weighting decrements are cumulative.

Use the **track** command to configure each interface that you want to track.

This command does not require a license.

#### **Examples**

This example shows that Ethernet interface 1/1 tracks two interfaces represented by the numbers 1 and 2. If interface 1 goes down, the GLBP gateway weighting decreases by the default value of 10. If interface 2 goes down, the GLBP gateway weighting decreases by 5.

```
switch(config)# interface fastethernet 0/0
switch(config-if)# glbp 10
switch(config-glbp)# weighting track 1
switch(config-glbp)# weighting track 2 decrement 5
```

## **Related Commands**

| Command   | Description                                              |
|-----------|----------------------------------------------------------|
| glbp      | Enters GLBP configuration mode and creates a GLBP group. |
| weighting | Specifies the initial weighting value of a GLBP gateway. |
| track     | Configures an interface to be tracked.                   |